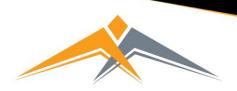

## West Coventry Academy Respectful | Responsible | Resilient | Ready to Learn

## Logging in to Go4Schools the First Time – Parents and Carers

To access the site, please go to <u>www.go4schools.com</u> and click on the Parents login at the top of the main page to arrive at the log-in screen. The email address you use to enter the site must be the one we have registered in our database for you.

If you would like to change this email address or believe there is an issue with your log in please contact the year office to update your details.

Login Schools login Students login Parents login Governors login MAT login

To request a password for GO 4 Schools, please click on the 'First-time User' link shown below.

|                                                                                                    |                                                          | GO 4 PARENTS AND GUARDIANS |
|----------------------------------------------------------------------------------------------------|----------------------------------------------------------|----------------------------|
| Welcome!                                                                                                    |                                                          |                            |
| This is the GO 4 Schools login page<br>for Parents and Guardians<br>In order to login, you will need to use the email<br>address that your child's school holds for you.                                                                                           | Email address:<br>Password:<br>Remember my email address |                            |
| If you don't have a password yet, or have<br>forgotten your password, you can request a<br>password reset email using the First-time User?<br>and Forgotten your Password? links.<br>If you are having problems logging on,<br>please contact your child's school. | Sign in<br>First-time User?<br>Forgotten your Password?  |                            |

Enter your email address into the First-time User 'Email address' field and click 'New password'. A randomised password will then be generated and sent to your email address.

| t        | s and Guardians                                                                                                    |    |  |
|----------|----------------------------------------------------------------------------------------------------|----|--|
| c<br>t   | First-time User?                                                                                                    |    |  |
| l' su si | If you haven't logged on to GO 4 Parents and Guardians before, type your email address and<br>click the "new password" button. (Please note that you need to provide an email address that<br>has been registered in GO by the school(s) that your child/children attend.) |    |  |
| el<br>h  | Email address:                                                                                                    |    |  |
| t        | Please note, if you are having problems with your password please contact your child's school.<br>For Data Protection reasons we are unable to divulge or set passwords for parents ourselves.                                                                             |    |  |
| 0        | New password Cancel                                                                                                    |    |  |
| t        | metable, homework, behaviour records, attendance, etc. What you will see depends on which GO $4$                                                                                                    | 15 |  |

You will then be able to log into the site using your email and generated password in the parent and guardian login page shown below. It will then allow you to view your child's page.

|                                                                                                    |                                   | GO 4 PARENTS AND GUARDIANS |
|----------------------------------------------------------------------------------------------------|-----------------------------------|----------------------------|
|                                                                                                    |                                   | Parent home Login          |
| Welcome!                                                                                                    |                                   |                            |
| This is the GO 4 Schools login page for Parents and Guardians                                                                              | Email address:                    |                            |
| In order to login, you will need to use the email<br>address that your child's school holds for you.                                       | Password:                         |                            |
| If you don't have a password yet, or have<br>forgotten your password, you can request a<br>password reset email using the First-time User? | Remember my email address Sign in |                            |
| and Forgotten your Password? links.                                                                                                    |                                   |                            |